### **Лабораторная работа № 3**

#### **Принципы построения сетей TCP/IP**

#### $\overline{a}$ 2

#### **Рассматриваемые темы**

- ➢ История развития Internet
- ➢ Сетевая модель OSI ISO
- ➢ Семейство протоколов TCP/IP
- ➢ Адресация в протоколе IP
- ➢ Механизмы конфигурирования сетевых интерфейсов
- ➢ Маршрутизация пакетов TCP/IP
- ➢ Система доменных имён DNS

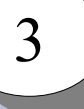

## **История развития Internet**

- 1956-59 гг. проект ЕГСВЦ (Единой государственной сети вычислительных центров), Китов А. И. 1962-64 гг. – проект ОГАС (Общегосударственной автоматизированной системы учёта и обработки информации), Глушков В. М.
- 1966 г. эскизный проект ARPANET
- 1969 г. эапуск сети ARPANET
- 1971 г. электронная почта
- 1973 г. начало разработки TCP/IP
- 1975 г. первая сеть  $TCP/IP$
- $1.1.1983$  переход ARPANET на TCP/IPv4 1984 г. – NSFNet
- 1985-1994 гг. коммерциализация Internet
- 
- 
- 
- 
- 
- 
- 
- 
- 
- 

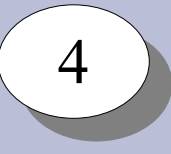

## **Стандартизация Internet**

- ISOC Internet Society, 1992 г.
- IETF Internet Engineering Task Force, 1986 г.
- IAB Internet Architecture Board
- ICANN Internet Corporation for Assigned Names and Numbers
- IANA Internet Assigned Numbers Authority

RFC – Requests For Comments 1969-04-07: RFC 1 «Host Software»

Март 1992: RFC 1310 «The Internet Standards Process» Март 1994: RFC 1602 «The Internet Standards Process -- Revision 2» Октябрь 1996: RFC 2026 «The Internet Standards Process -- Revision 3»

2008-04-01: RFC 5241 «Naming Rights in IETF Protocols» 2014-04-01: RFC 7169 «The NSA (No Secrecy Afforded) Certificate Extension» 2018-04-01: RFC 8367 «Wrongful Termination of Internet Protocol (IP) Packets»

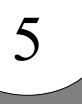

## **Сетевая модель OSI ISO**

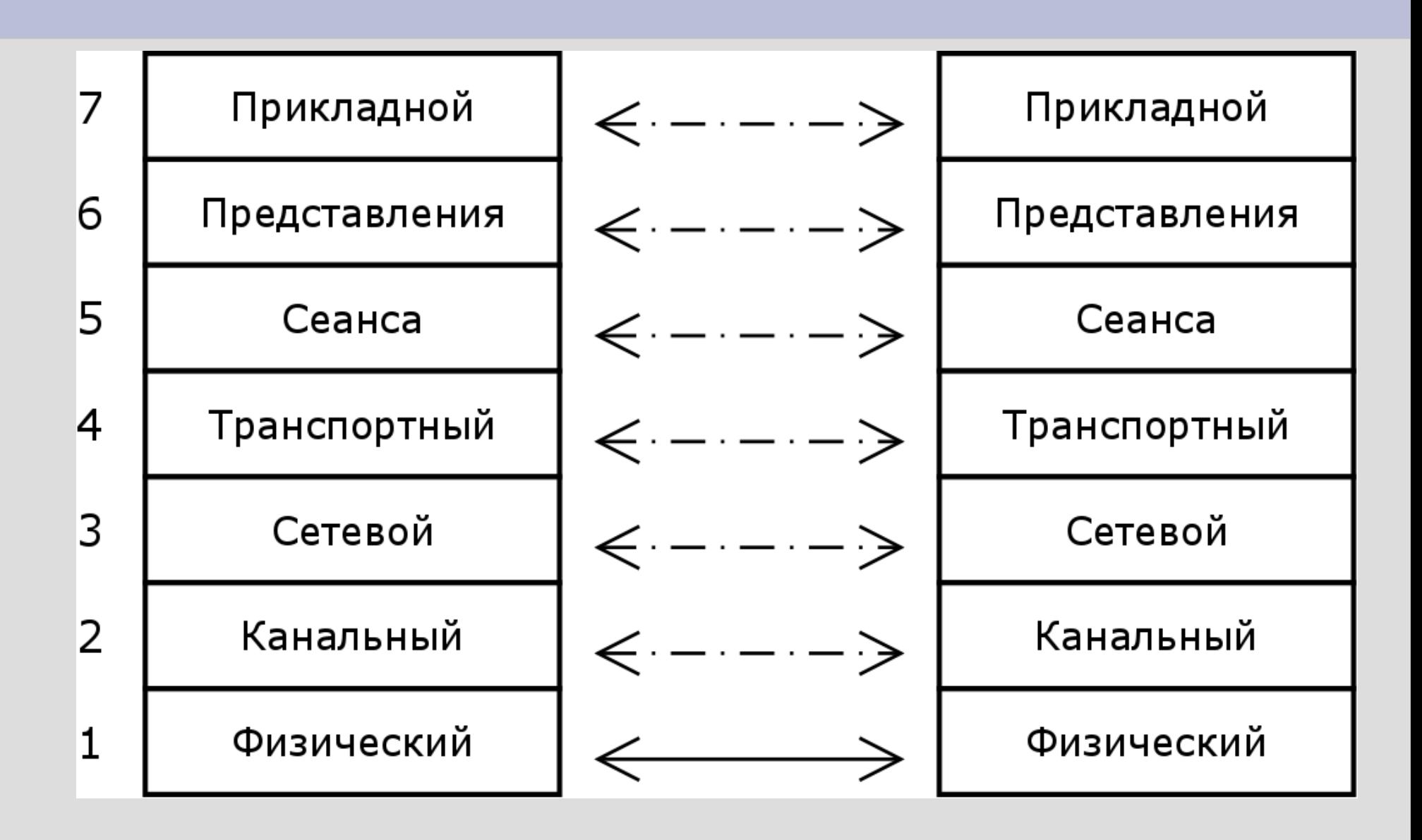

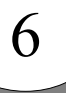

## **Семейство протоколов TCP/IP**

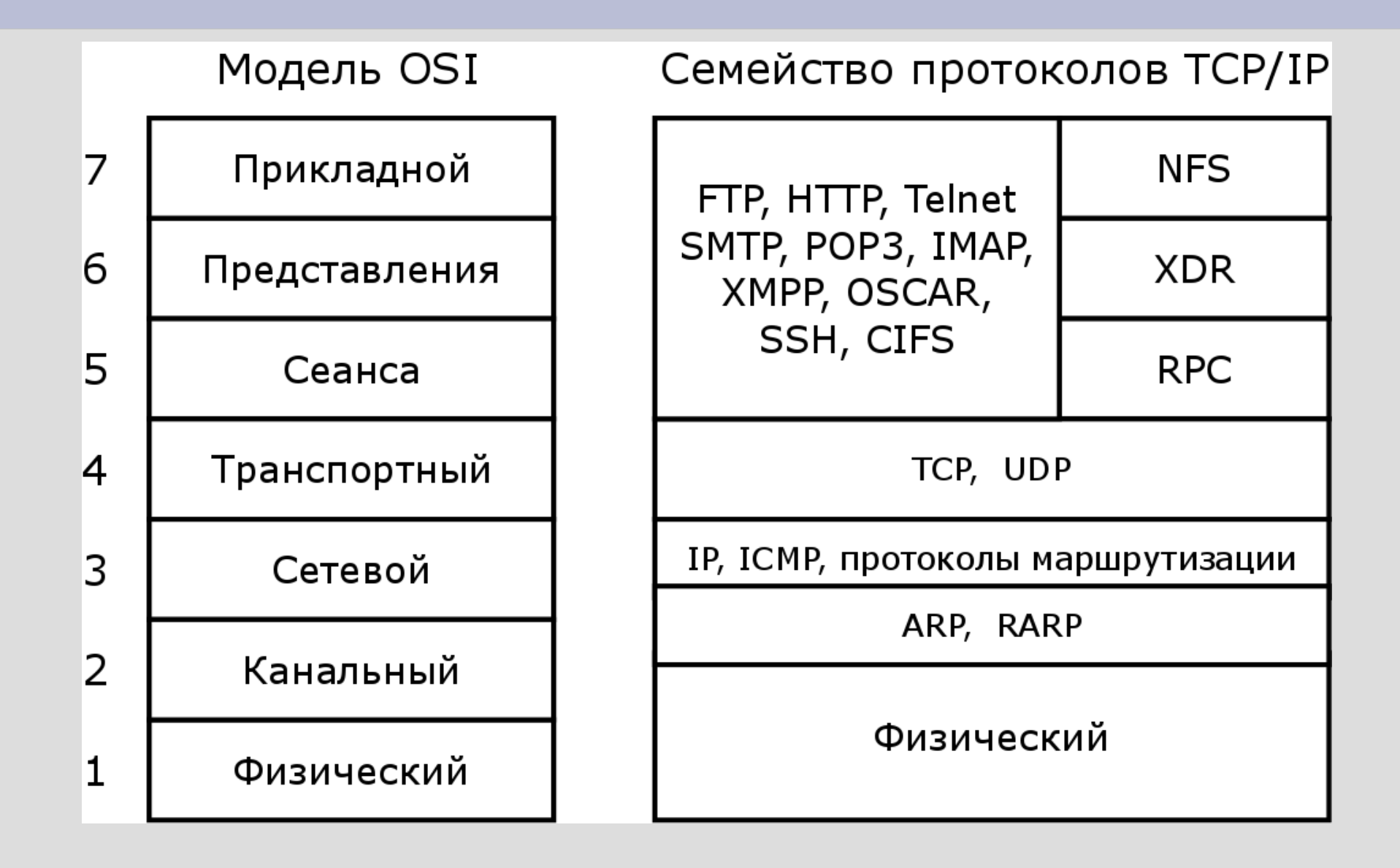

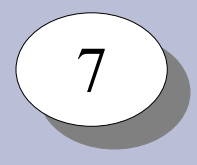

## **Адресация в сетях IP**

Протокол IP:

- Сетевой уровень модели OSI
- Передаёт данные через сетевые интерфейсы от хоста к хосту
- Каждый хост имеет уникальный адрес
- Длина адреса IPv4 32 бита, IPv6 128 бит
- Хосты по адресам IP группируются в сети
- Сети объединяются через маршрутизаторы

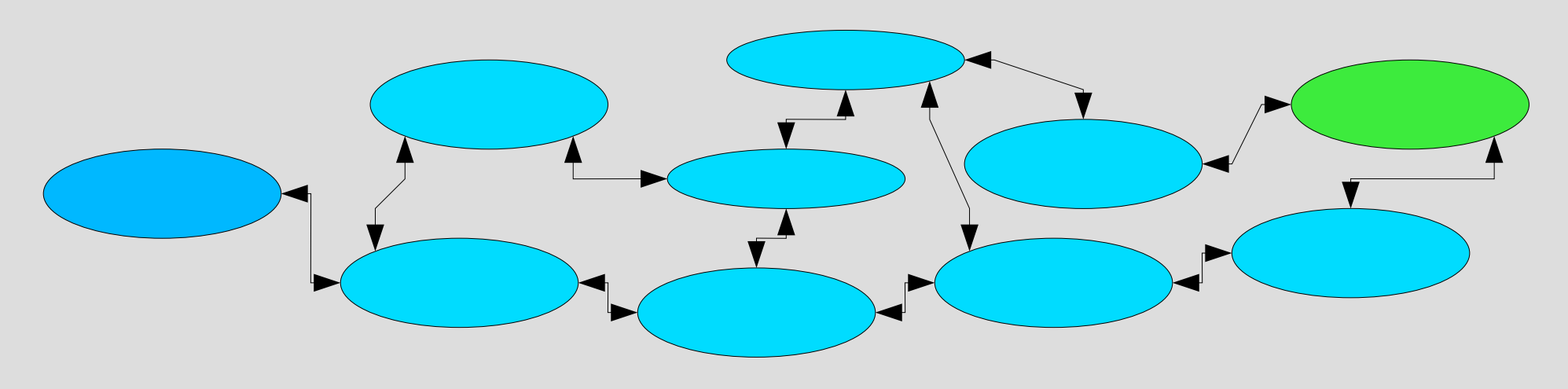

#### $\overline{a}$ 8

## **Адреса протокола IPv4**

Адрес IP v4:

- целое беззнаковое число
- длина адреса 32 бита, или 4 байта
- записывается по-байтно через точку
- состоит из адреса сети и адреса хоста

Маска сети:

- служит для выделения адреса сети
- длина маски равна длине адреса
- начинается с последовательности единиц
- кончается нулями

Адрес IP – 193.233.68.72/255.255.255.0 11000001 11101001 01000100 01001000 11 1111111 111111111111 00000000

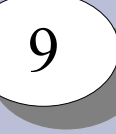

## **Классы сетей IPv4**

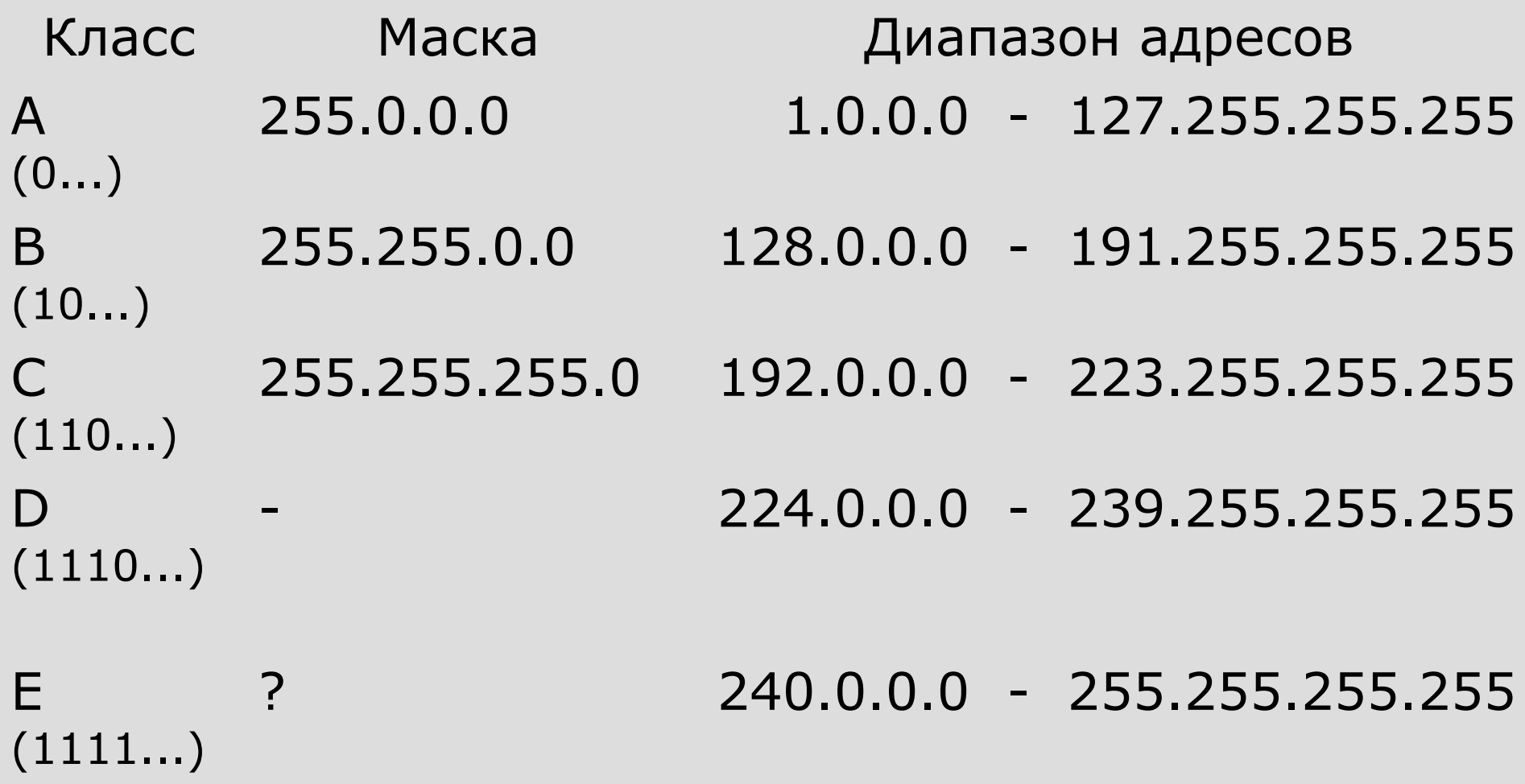

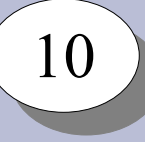

## **Адресация в сетях IPv4**

127.0.0.0/8 – сеть loopback-интерфейса, IP 127.0.0.1/8

Бесклассовая адресация:

- отказ от выровненных по границам байта масок сетей
- произвольная длина маски сети
- агрегация сетей

```
Частные сети (RFC 1918, 1996 г.):
  1 сеть A: 10.0.0.0/8
16 сетей B: 172.16.0.0-172.31.0.0
256 сетей C: 192.168.0.0-192.168.255.0
```
Частные сети уровня провайдеров (RFC 6598, 2012 г.): Диапазон адресов 100.64.0.0/10

Доступ из частных сетей в Internet:

- прокси-серверы
- трансляция адресов

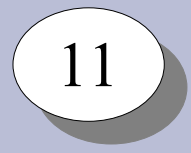

#### **Адресация в сетях IPv4**

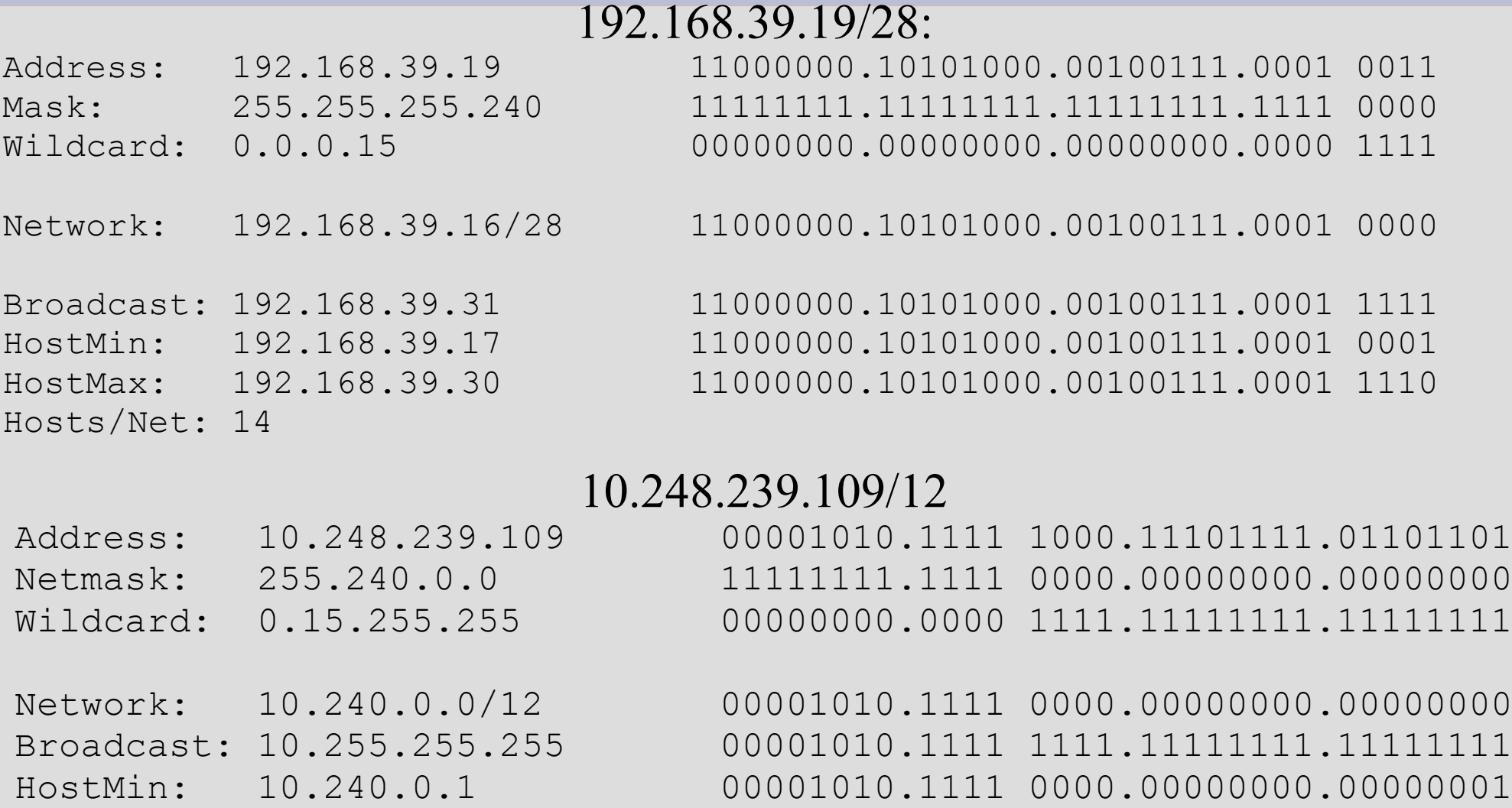

HostMax: 10.255.255.254 00001010.1111 1111.11111111.11111110 Hosts/Net: 1048574

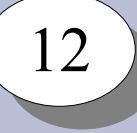

## **Адреса протокола IPv6**

Адрес IP v6:

- целое беззнаковое число
- длина адреса 128 бит, или 16 байт
- записывается группами по 4 16-ричных цифры
- группы разделяются двоеточиями
- ведущие нули групп можно опускать
- самую большую группу нулей можно опускать
- маска записывается в бесклассовой нотации

2001:0db8:0000:0064:0000:0000:aa72:0004/64 2001:db8:0:64:0:0:aa72:4/64 2001:db8:0:64::aa72:4/64

Адрес локального интерфейса - ::1/128

## **Конфигурация сетевых интерфейсов**

Физический и канальный уровень:

- наиболее распространённый протокол Ethernet
- имеются уникальные сетевые адреса канального уровня (MAC-адреса)

Сетевой уровень – IP:

- необходимо назначить сетевому интерфейсу адрес IP и указать маску сети

Конфигурация сетевых интерфейсов IP:

- статическая
- автоматическая
- динамическая

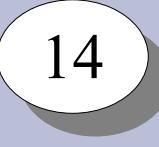

Статическая конфигурация:

- ручная настройка адресов IP
- сохраняется в настройках операционной системы

Автоматическая конфигурация:

- адреса назначаются операционной системой
- адреса создаются на базе MAC-адреса
- IPv4 : сеть 169.254.0.0/16 адрес хоста – случайное число
- IPv6 : сеть fe80::/64

адрес хоста – идентификатор EUI-64

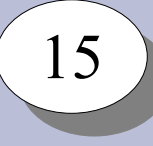

Автоматические адреса IPv6:

- МАС: 00:18:51:61:49:5a
- IPv6: fe80::218:51ff:fe61:495a/64

Динамическая конфигурация:

- информация о сети получается от других хостов
- возможно получение информации о маршрутах, доступных в сети ресурсах, и т.п.

IPv4: протокол DHCP

Ipv6: протоколы динамической конфигурации IPv6, протокол DHCPv6

16 16

DHCP:

- требуется сервер DHCP
- хост ищет сервер DHCP через широковещательные запросы
- адрес хосту выделяется на определённое время
- по истечению аренды хост повторно запрашивает адрес
- хосту также сообщаются маршруты, серверы DNS, пр. данные
- 
- в сети может работать только один сервер DHCP
- сервер DHCP не может инициировать смену адресов клиентов

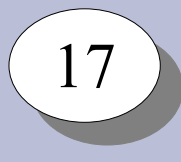

Динамическая конфигурация IPv6:

- информацию рассылают маршрутизаторы сети
- хостам сообщаются префиксы сетей и маршруты
- хосты назначают адреса IPv6 в полученных сетях с использованием EUI-64
- адреса и маршруты назначаются для каждой из анонсированных маршрутизаторами сетей
- устаревшая конфигурация автоматически удаляется

По сравнению с DHCPv4:

- маршрутизаторы не ведут учёт адресов хостов
- нельзя передать адреса серверов DNS и пр.

## **Конфигурация сетевых интерфейсов**

#### IPv4:

- обычно 1 IP на интерфейсе
- используется **один из** механизмов конфигурации
- автоматической конфигурации обычно нет

#### IPv6:

- обычно много IP на интерфейсе
- используются **все доступные** механизмы конфигурации
- автоматическая конфигурация используется почти всегда
- минимальная выделяемая сеть /64. Рекомендовано выделение сети /56 каждому подключённому к Internet пользователю.

### **Маршрутизация в сетях TCP/IP**

- $\cdot$  Internet объединение сетей TCP/IP
- Каждая сеть имеет свой адрес сети
- В каждой сети есть один или несколько шлюзов
- Шлюз сетевое устройство, входящее сразу в несколько сетей
- Шлюз может передавать пакеты IP из одной сети в другую
- Маршрут путь пакета от хоста-источника до хоста-приёмника
- Возможных маршрутов может быть несколько
- Выбор маршрута задача шлюза
- Выбор осуществляется по таблице маршрутизации
- Маршрутизация бывает статическая и динамическая

## **Маршрутизация в сетях TCP/IP**

Как правило, статические маршруты прописываются для:

- сетей, к которым непосредственно подключён хост – без указания шлюза;

- сетей, маршруты к которым должны проходить через известные шлюзы – с указанием шлюзов;

- для всех остальных сетей – через шлюз по-умолчанию.

Все шлюзы должны быть в одной сети / сетях с хостом – т.е., статически прописать проходящий через несколько шлюзов маршрут нельзя.

Динамическая маршрутизация применяется в-основном на центральных шлюзах в крупных сетях и на магистральных маршрутизаторах Internet.

### **Маршрутизация в сетях IPv4**

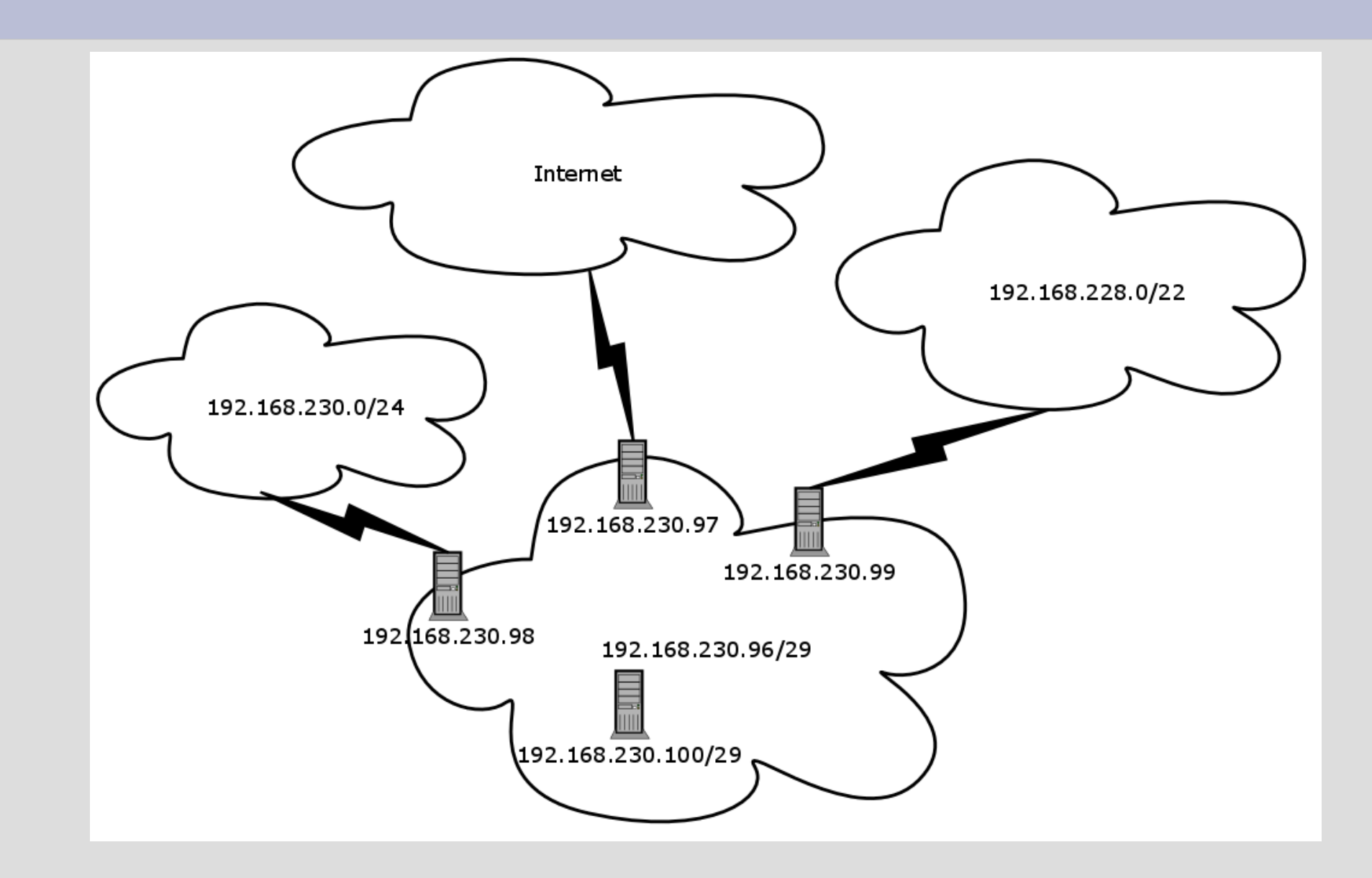

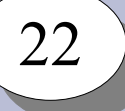

#### **Маршрутизация в сетях IPv4**

# ip route show 192.168.230.96/29 dev eth0 src 192.168.230.100 192.168.230.0/24 via 192.168.230.98 dev eth0 192.168.228.0/22 via 192.168.230.99 dev eth0 default via 192.168.230.97 dev eth0

# **Маршрутизация в сетях IPv6**

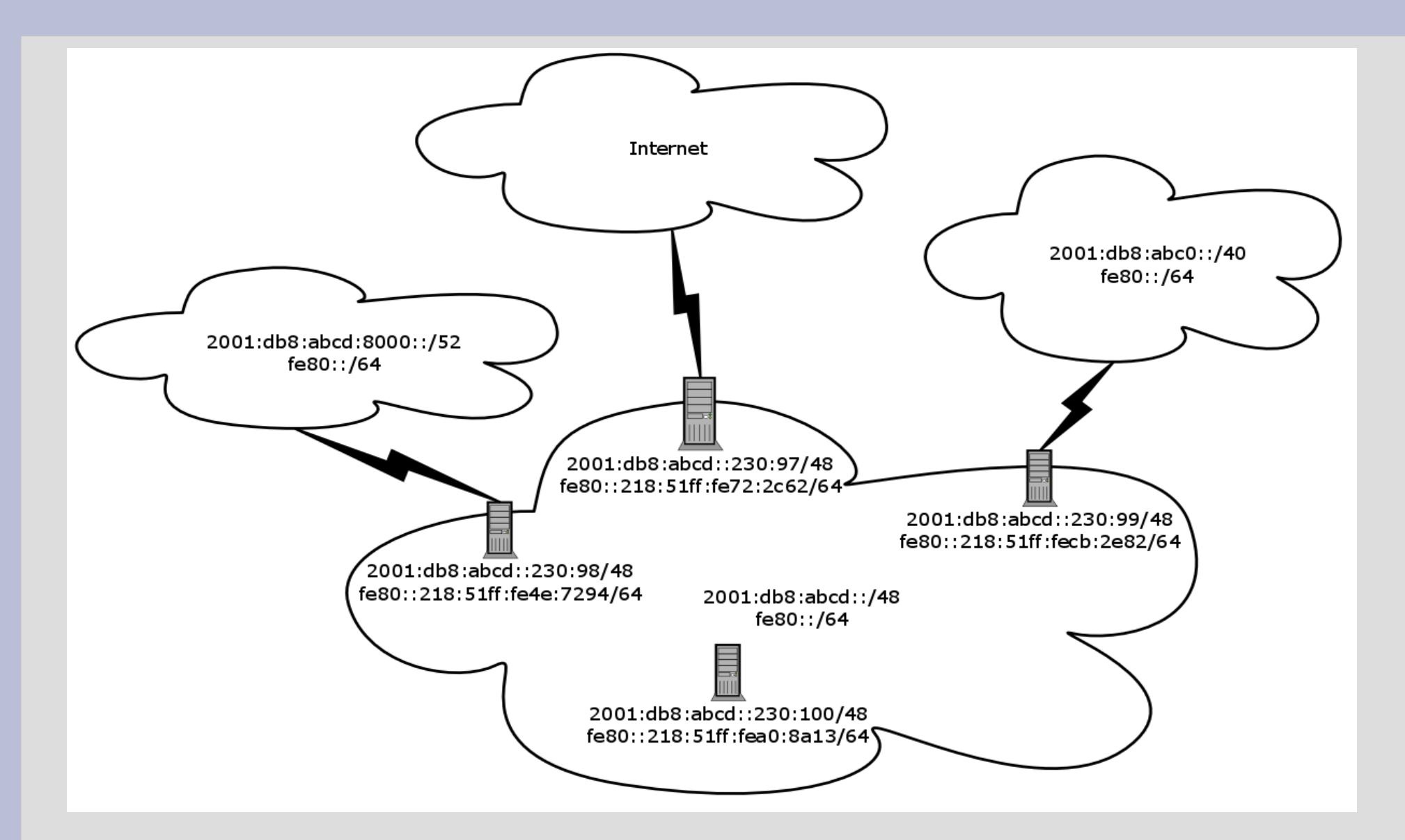

 $2^{2}$ 

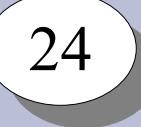

#### **Маршрутизация в сетях IPv6**

# ip -6 route show | sed -e 's/metric.\*//' 2001:db8:abcd:8000::/52 via 2001:db8:abcd::230:98 dev eth0 2001:db8:abc0::/40 via 2001:db8:abcd::230:99 dev eth0 2001:db8:abcd::/48 dev eth0 proto kernel fe80::/64 dev eth0 proto kernel default via 2001:db8:abcd::230:97 dev eth0

## **Система доменных имён DNS**

25 25

Соответствие адреса хоста и символьного имени:

● /etc/hosts

#### \$ cat /etc/hosts 127.0.0.1 localhost.localdomain localhost ::1 localhost6.localdomain6 localhost6

#### ● DNS

\$ cat /etc/resolv.conf search example.com nameserver 192.0.2.123 nameserver 2001:db8::1234

## **Система доменных имён DNS**

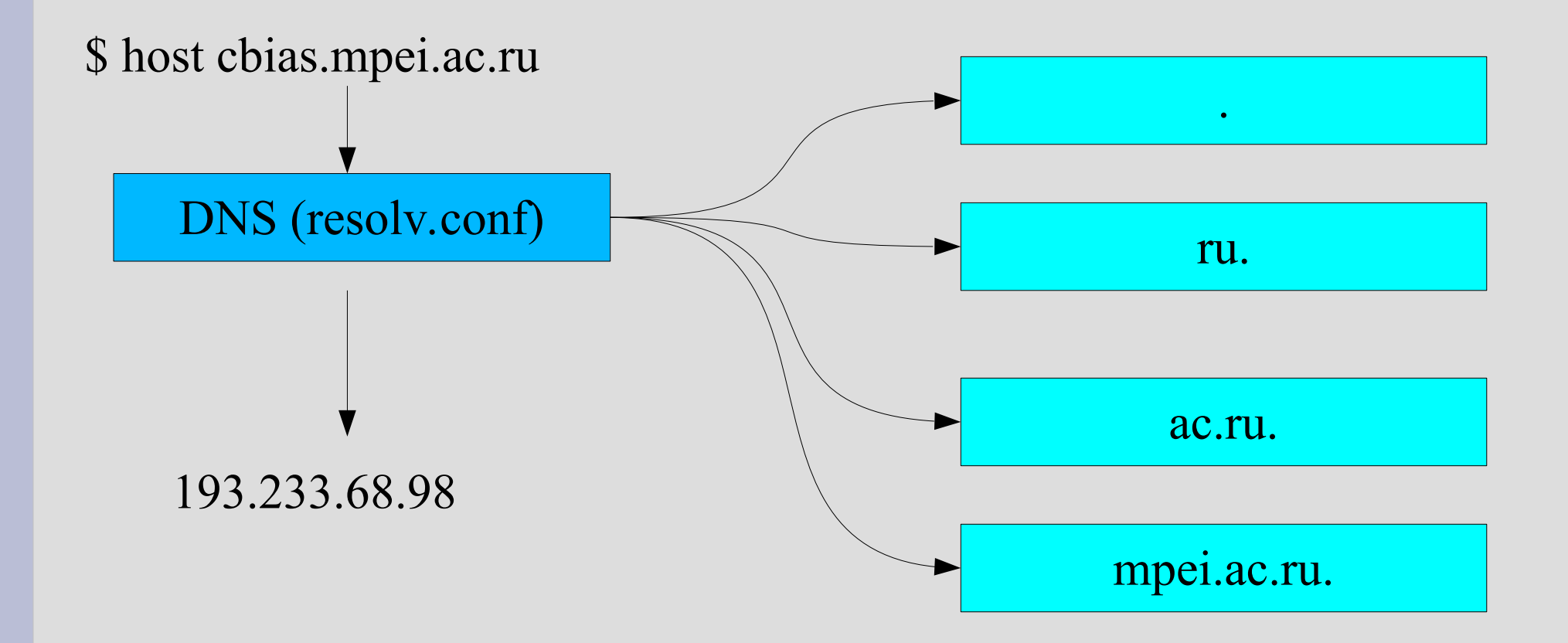

## **Настройка сетевых интерфейсов в Linux**

27

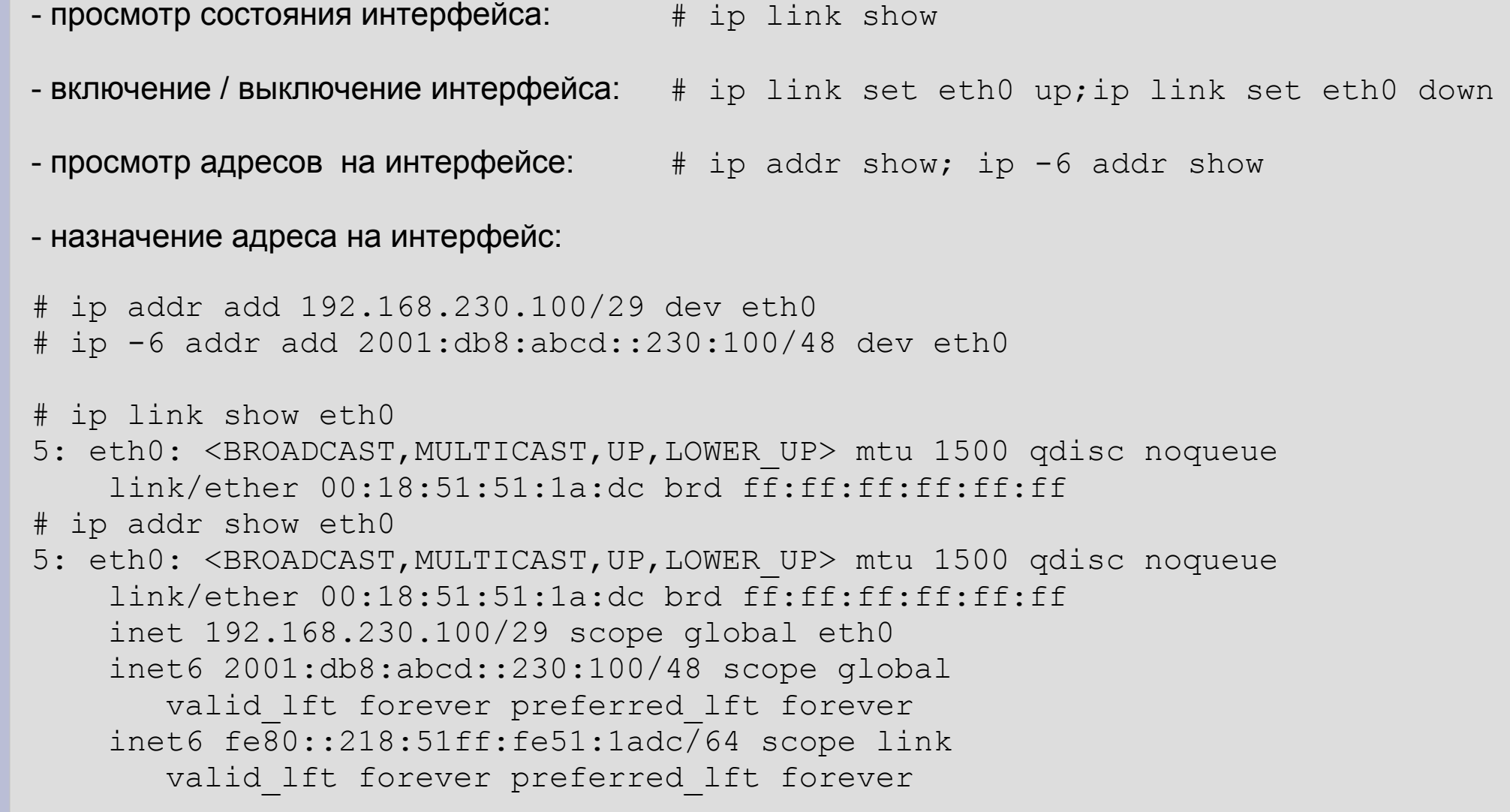

## **Настройка маршрутов в Linux**

- просмотр таблицы маршрутизации: # ip route show; ip -6 route show

- добавление маршрута: # ip route add 192.168.230.0/24 via 192.168.230.98 # ip route add default via 192.168.230.97 # ip -6 route add 2001:db8:abc0::/40 via 2001:db8:abcd::230:99 # ip -6 route add default via 2001:db8:abcd::230:97

- удаление маршрута: # ip route del 192.168.230.0/24 via 192.168.230.98 dev eth0

#### Пример таблицы маршрутизации IPv4:

# ip route show 192.168.230.96/29 dev eth0 proto kernel scope link src 192.168.230.100 192.168.230.0/24 via 192.168.230.98 dev eth0 192.168.238.0/24 via 192.168.230.98 dev eth0 192.168.228.0/22 via 192.168.230.99 dev eth0 default via 192.168.230.97 dev eth0

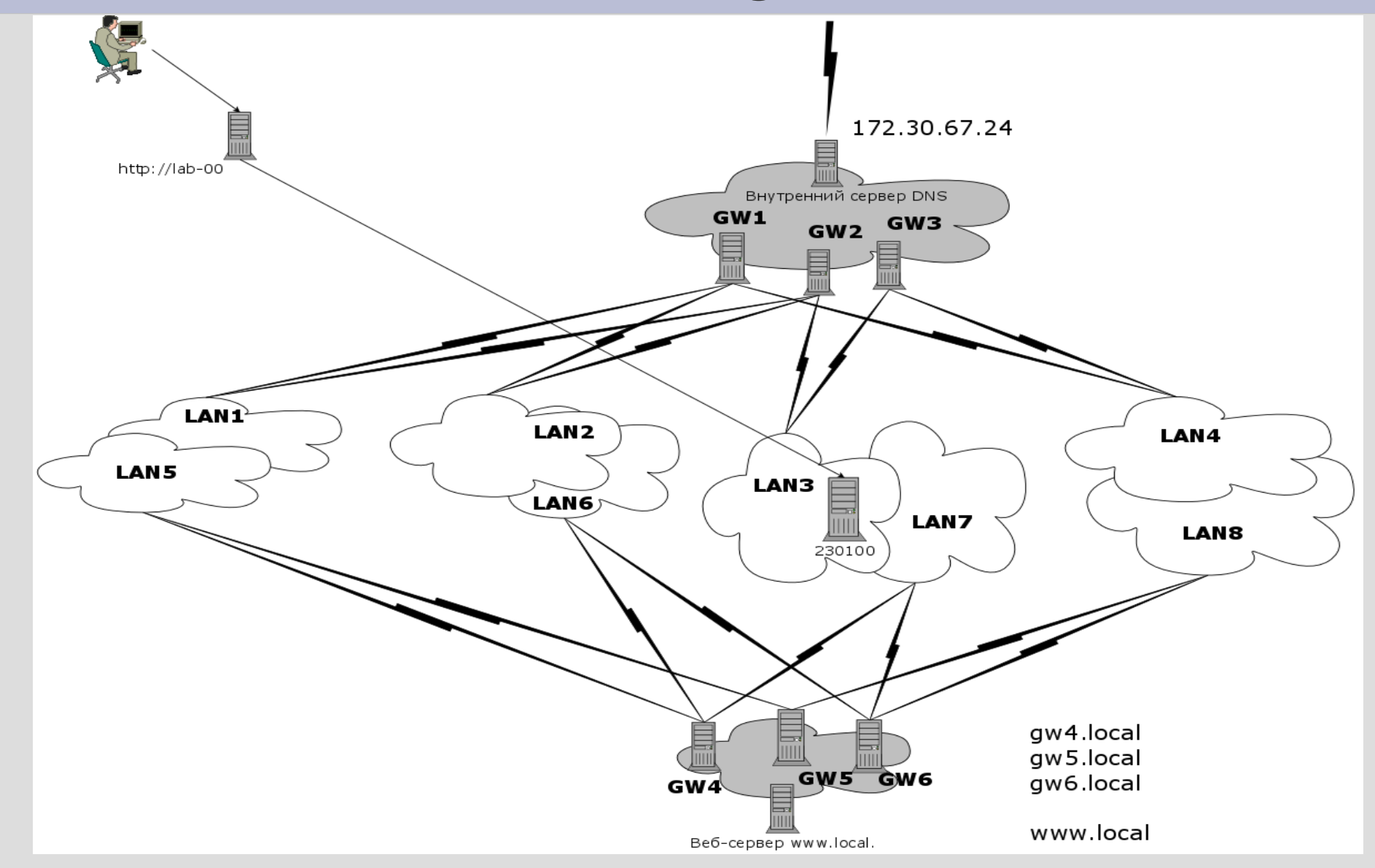

29 29

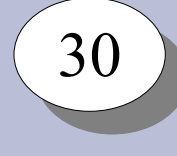

В каждой из сетей 3го уровня – 2 маршрутизатора. Сети LAN1-LAN4 – IPv4 Адрес первого маршрутизатора – один из списка, получаемого с тестового сервера SSH,

\$ ssh -i ~/.ssh/<key\_file> manager@192.168.230.230 get-ips

Адрес второго маршрутизатора: первый или последний IP соответствующей сети.

Сети LAN5-LAN8 – IPv6. Адреса маршрутизаторов IPv6: gw4.local, gw5.local, gw6.local

Адрес сервера DNS: 172.30.67.24 Адрес внутреннего веб-сервера: www.local

- проверить наличие обновлений пакетов, обновить систему при их наличии
- $\cdot$  определить, в какую сеть IPv4 входит интерфейс eth0;
- назначить интерфейсу адрес IPv4 из этой сети;
- определить и задать статические маршруты до каждой из сетей IPv4 и до внутреннего сервера DNS;
- настроить службу DNS;
- определить, в какую сеть IPv6 входит интерфейс eth0;
- назначить интерфейсу адрес IPv6 из этой сети;

- определить и задать статические маршруты до каждой из сетей IPv6 и до внутреннего веб-сервера;
- задать маршрут по-умолчанию для IPv6;
- проверить доступность веб-сервера www.local, внешних веб-серверов сети IPv6;
- настроить проксирование запросов к веб-серверу www.local;
- обеспечить восстановление сделанных настроек сетевого интерфейса при перезагрузках системы.

## **Примерный вид скрипта настройки интерфейса eth0**

- **Скрипт предлагается разместить как** /root/bin/net.sh
- $\bullet$  Вызов скрипта при запуске системы выполнять средствами cron, запись в crontab –

@reboot /root/bin/net.sh start

• Примерный вид скрипта:

```
#!/bin/sh
if \lceil \cdot \rceil "\lceil \cdot \rceil" == "start" \rceil \rceil; then
     ## команды настройки сетевого интерфейса
elif \lceil \cdot \rceil "\zeta1" == "stop" \rceil; then
     ## команды удаления настроек сетевого интерфейса
else
     echo "Usage: $0 [start|stop]"
```